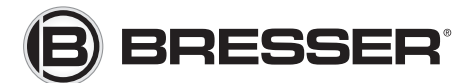

## **Quickstart Manual**

- 1. Install the batteries and insert the SD card (2GB or smaller) then plug in the remote control and turn on the camera.
- 2. Press the ..MENU" button to enter programm menu, then press the ..up or down arrow" buttons for program selections as described in the user's manual.
- 3. Press the "OK" button to complete option selecting and exit.
- 4. When turn off the camera, unplug the remote control and turn on the camera again, the camera is under monitoring condition. Turn off the camera, plug in the remote control and turn on the camera again for testing or programming. Before plug in and unplug the remote control, the camera must be turned off.
- 5. Place the camera at the target area and turn on the camera, the camera will take pictures or videos as selected program in step 2 and 3.
- 6. When checking the camera, turn it off first and plug in the control, then turn on it. The remote control display will show the mode, battery condition, date, time and etc.
- 7. Press the "OK" button to scroll through the pictures taken by using the "up or down arrow" buttons. (Mono monitor control can not view pictures).
- 8. To delete an image, press the "MENU" button and the control displays "Delete One Image" then press .. OK" and it deletes the image you selected.
- 9. To delete all images, press the "SHOT" button and it displays "Delete All Images", press .. OK" and it deletes all images.
- 10. Press the ...SHOT" button to exit. Press the ...OK" button twice to return to program menu or to shut down the camera.
- 11. Color monitor can view pictures but not play videos; Mono monitor can not view either pictures or videos.
- 12. PIR Lens filter automatically shifts to the proper position according to the illumination of the environment.